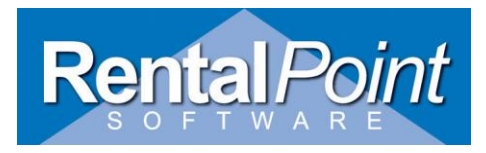

**Setting up Word Processing 'Add-ins' Tab for use in RentalPoint Custom Templates**

Parameter Setup  $\overline{\phantom{a}}$ **Support** 印 ♦ ⊠ Ò Company Name Accounts Invoicing Custom Printing **Booking Hardcopy** ஃ وآل E **Select Word** l **Processing Option** Word Processing Pricing Setup Operational Setup Terminology Web and Email ⊝ t. Ψ Q  $(\mathsf{x})$ Reset Parameters Transfers Crew Structure **Barcode Tracking** Schedule Backup  $\blacksquare$ Close **Parameter Notes** 

This process uses the Rentalpoint.wll file in the RentalPointv10\sys folder

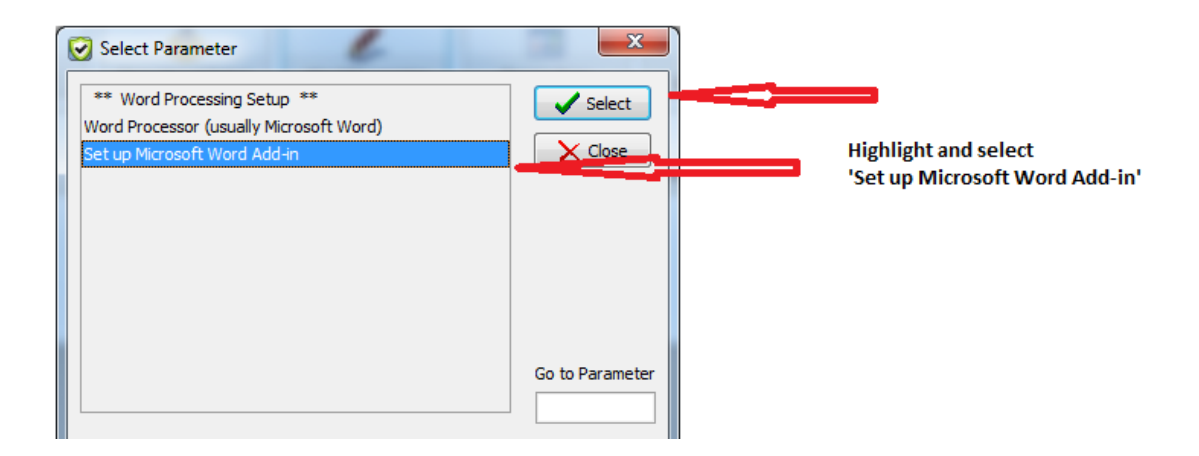

Setting Up Word Processing 'Add in' Tab Revised: 5 April 2013 Page 1 of 2

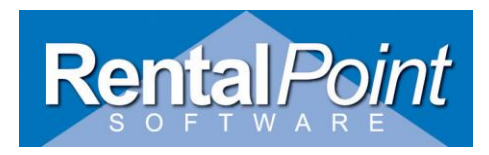

Browse for the STARTUP Folder

Directory path is usually <Computer, c:, program files (x86), Microsoft office, (office 12(for version 2007 OR Office 14 for version 2010 basically wherever the STARTUP folder is)

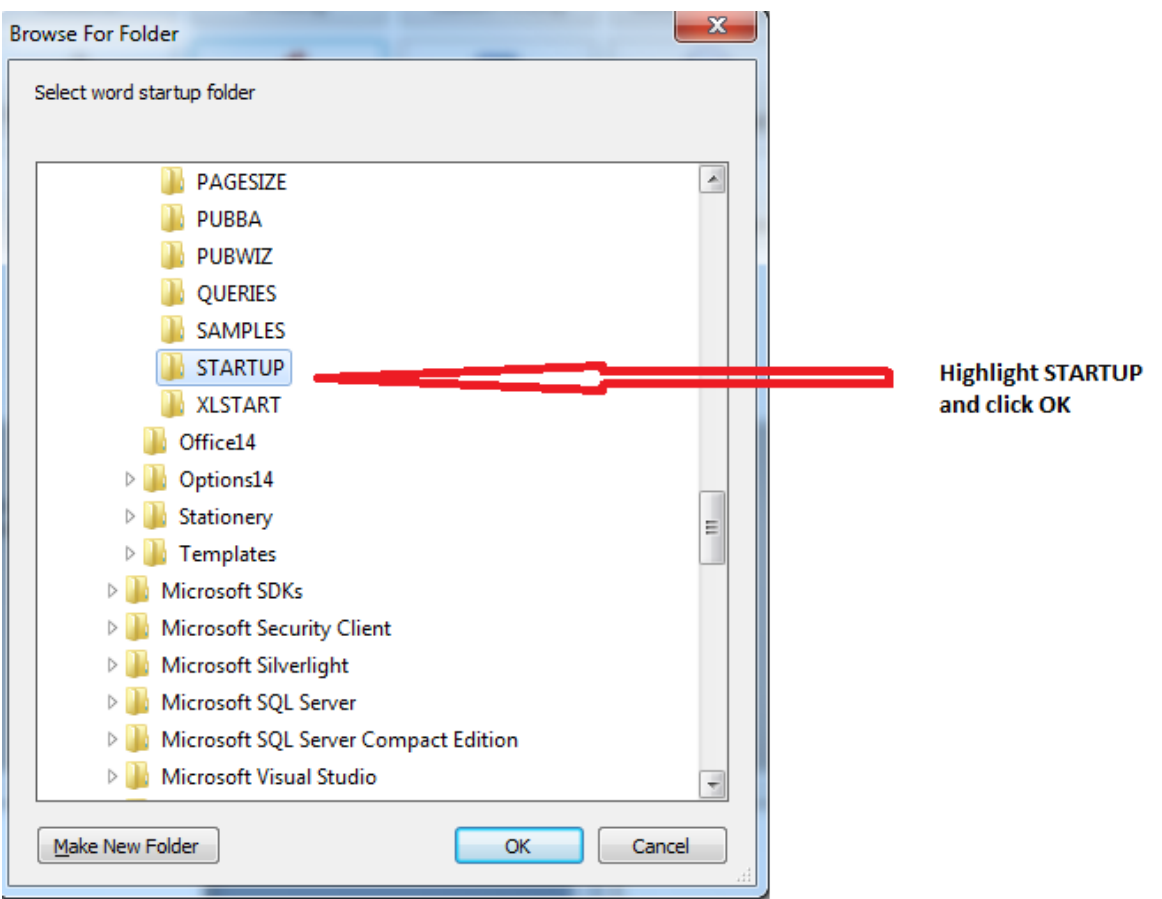

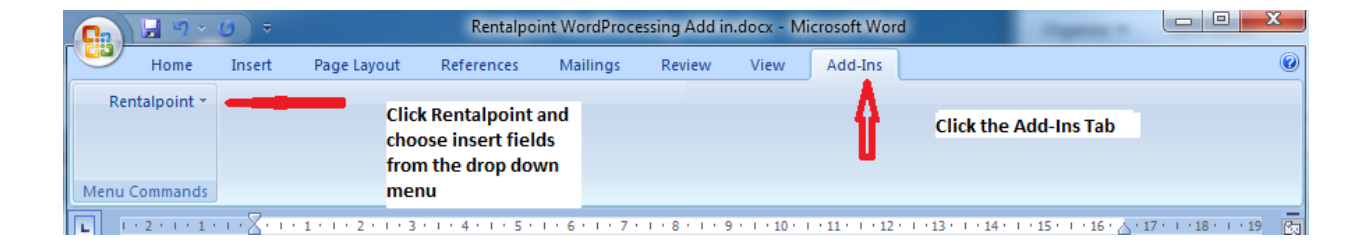

Setting Up Word Processing 'Add in' Tab Revised: 5 April 2013 Page 2 of 2